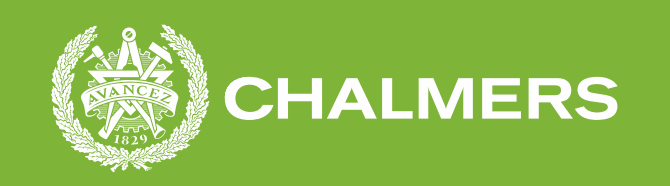

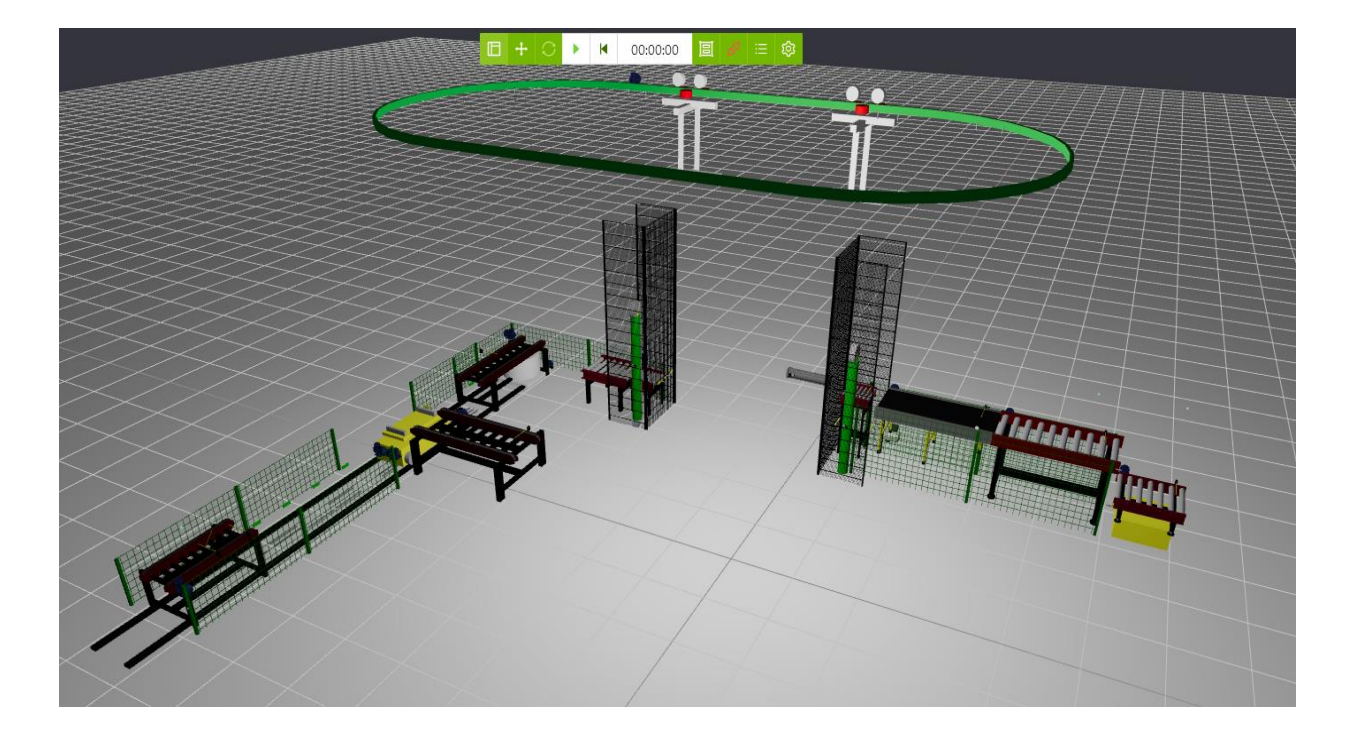

# **Modellering av digital tvilling**

Examensarbete i mekatronik

PONTUS JOHANSSON

**INSTITUTIONEN FÖR ELEKTROTEKNIK** CHALMERS TEKNISKA HÖGSKOLA

Göteborg, Sverige 2021 www.chalmers.se

## <span id="page-1-0"></span>Sammanfattning

På Göteborgs tekniska college (GTC) i Göteborg finns en industriell produktionslinje som programmeras av elever. Här övar elever på att programmera PLC-kod i sin utbildning i industriella styrsystem. Eftersom det endast finns en uppbyggd industrilinje på GTC kan endast en eller ett par elever testa kod samtidigt. För att kunna utbilda elever mer effektivt behöver fler elever kunna programmera samtidigt. Därför vill GTC ha en digital tvilling som kan styras av ett PLC-program och där samma kod ska kunna fungera i både den digitala tvillingen och den fysiska industrilinjen.

I detta projekt har en sådan tvilling utvecklats och utvärderats i Simumatik 3D. Under projektets gång har en programmet Simumatik 3D använts för att bygga upp en modell av industrilinjen. Denna modell har sedan kopplats upp ihop med Siemens TIA och Siemens PLCSIM advanced. Modellen har på så sätt kunnat styras genom PLC-kod ifrån en PC. Modellen och gränssnittet mellan Simumatik 3D och TIA har utvärderats av personal på GTC, resultatet av utvärderingen blev att modellen var bra nog att kunna användas i utbildningssyfte. GTC planerar att börja använda Simumatik 3D i utbildningssyfte under läsåret 2021/2022, framför allt i kurser som hanterar PLCprogrammering men även i andra kurser som hålls på distans där det inte är möjligt för elever att till exempel koppla enklare elsystem. Projektet har också utvärderat möjligheterna att koppla ihop Simumatik 3D och GX Works. Detta bedömdes vara omöjligt på grund av att Simumatik 3D i dagsläget inte har ett fungerande gränssnitt mot GX Works.

## <span id="page-2-0"></span>Abstract

For educational purposes there exists a model industrial production line at Göteborgs tekniska college (GTC) which is programmed by their students. At this production line students practice PLC- programming in their industrial automation education. Since there is only one of these lines the students have to take turns of two to test their code against the hardware. To make their education more efficient the students need to be able to test their code simultaneously with other students. For this purpose, GTC seeks to create a PLC controllable digital twin of the physical production line.

In this project such a twin has been created and evaluated in a program called Simumatik 3D. During the project Simumatik 3D has been used to create a model of the production line, this model has thereafter been interfaced with Siemens TIA and Siemens PLC Advanced. In this was the model has been able to accept commands and sent information to a PC instance of a Siemens PLC. The model and its interface with Siemens TIA has been evaluated by personnel at GTC. GTC concluded that the model was good enough to be used in the education of their students and GTC indents to start using the model in the academic year 2021/2021, mainly in their courses about PLCprogramming but also in other subjects. In this project the possibility of connecting the Simumatik 3D model to GX Works. This was concluded to be impossible since Simumatik 3D is currently lacking a GX Works compatible interface.

# Innehåll

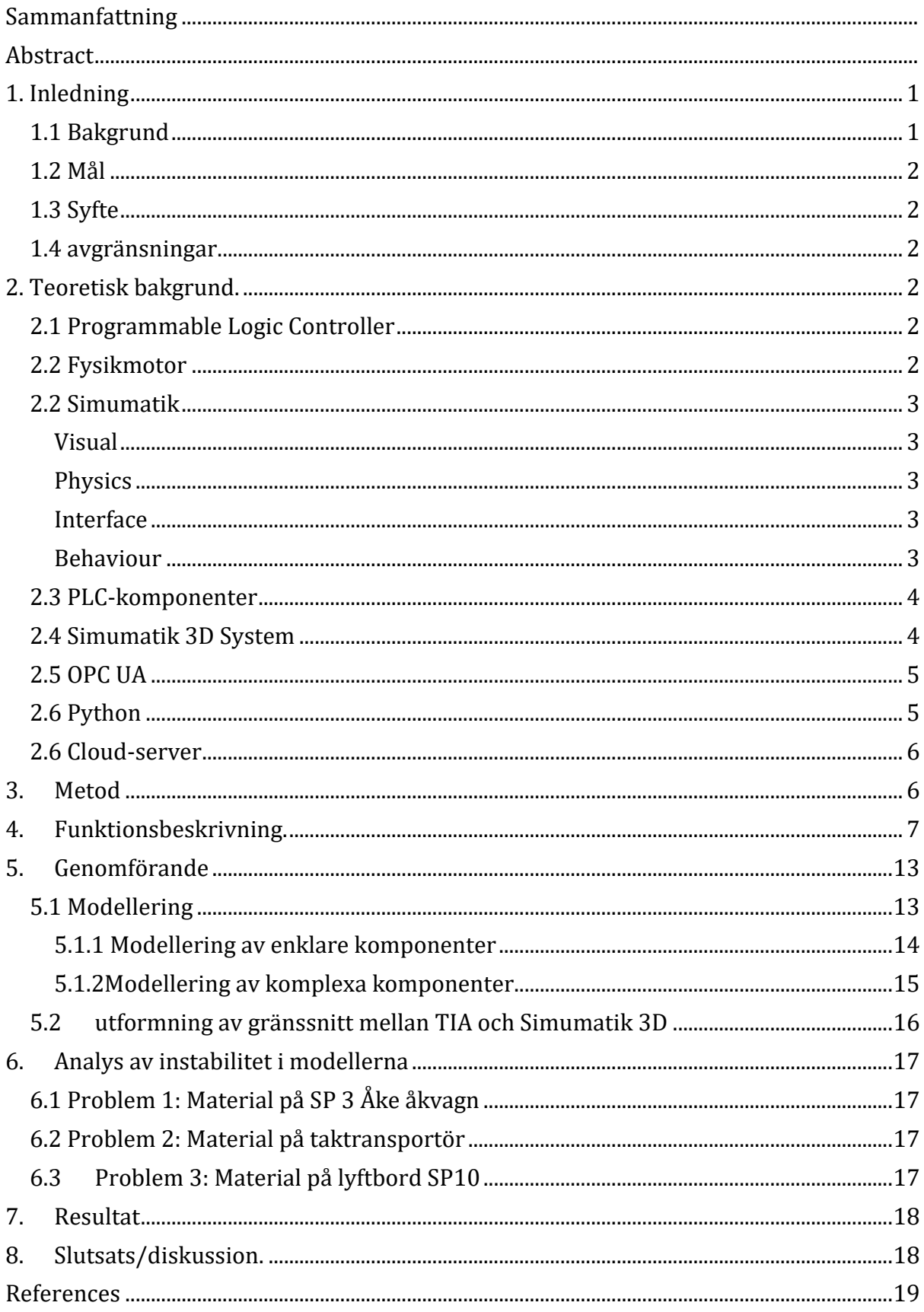

## <span id="page-4-0"></span>1. Inledning

Dagens fordonsindustri består till stor del av olika transportband och tillhörande bearbetning, transportbanden flyttar material mellan olika bearbetningsstationer. På dessa bearbetas material av operatörer och olika typer av automatiserad bearbetning. För att få en bättre överblick och för att lättare kunna testa nya lösningar i fabriker har digitala tvillingar blivit ett mer och mer vanligt verktyg. En digital tvilling är en kopia av en fabrik eller industrilinje som existerar i ett datorprogram vilket gör det enklare att testa förändringar och att simulera eventuella störningar. På Göteborgs Tekniska Collage (CTG) ska en ny användning för digitala tvillingar testas. Att använda en digital tvilling som ett supplement till en existerande linje där eleverna övar PLCprogrammering. Genom att ge eleverna tillgång till en digital tvilling som alla kan använda samtidigt hoppat GTC att kunna ge sina elever en PLC-utbildning som tillåter mycket aktiv kodning och testning av kod emot ett faktiskt system.

#### <span id="page-4-1"></span>1.1 Bakgrund

Göteborgs tekniska college (GTC) är en yrkeshögskola och gymnasieskola som ägs av Volvo Group, Volvo Cars och Göteborgs stad. De bedriver utbildningsverksamhet inom Industriteknik och har lokaler på Volvo Torslanda. I dessa lokaler finns industrilinjen som behandlas i denna rapport. Linjen byggdes 1987 av ab MTH system och har sedan dess endast undergått mindre moderniseringar, Figur 1 visar en bild av hela linjen. Linjen används i kurser som berör programmering av PLC för industriella styrsystem. Eleverna får under utbildningen ett basprogram i Siemens TIA portal eller Mitsubishi GX Works som de sedan ska bygga på med kod för att styra linjen.

Idag kan eleverna endast arbeta med sin kod en eller två år gången då endast en eller ett par elever kan sitta uppkopplade mot linjens PLC åt gången. Därför söker GTC ett alternativ i en digital tvilling. GTC har tidigare försökt skapa liknande digitala modeller för sina elever men har hindrats av begränsningar i olika program eller av dyra licenser. GTC hoppas att Simumatik 3D som är ett billigare program kan fungera bättre, Simumatik 3D är inte heller framtaget av PLC-tillverkare vilket gör att den kan användas med flera olika PLC-utvecklingsmiljöer

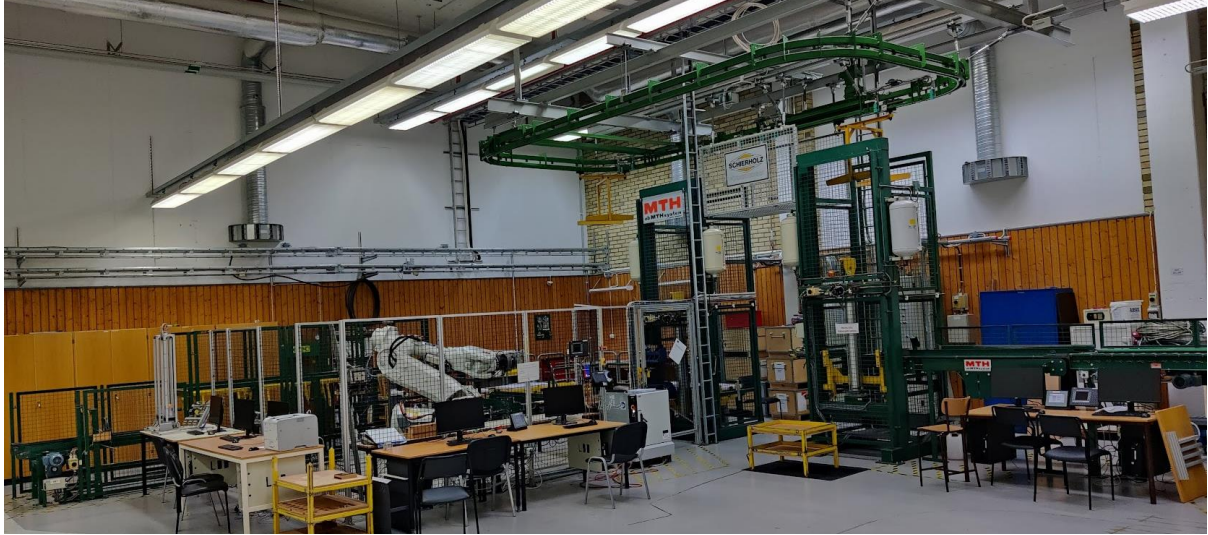

*Figur 1 Bild på industrilinjen*

#### <span id="page-5-0"></span>1.2 Mål

För att kunna ge eleverna bättre tillgång till linjen har GTC föreslagit att en digital tvilling ska konstrueras. Den digitala tvillingen ska kunna köras med samma kod som den verkliga linjen för att göra övergången ifrån simulering till verklighet så lätt som möjligt för eleverna när de ska testa sin kod. Tvillingen ska även kunna styras med två olika PLC-system eftersom GTC använder sig av både Mitsubishi GX Works och Siemens-Tia Portal. Figur 1 visar en överblick av industrilinjen och dess olika beståndsdelar

Programmet som GTC har valt att använda för att bygga sin digitala tvilling heter Simumatik 3D. För att underlätta i utbildningar har GTC begärt att samma kod som styr den verkliga produktionslinjen skall kunna styra Simumatik 3D modellen med så få förändringar som möjligt.

#### <span id="page-5-1"></span>1.3 Syfte

Projektet går ut på att skapa en digital tvilling som kan användas i utbildningssyfte samt att utvärdera dess värde som utbildningsverktyg.

#### <span id="page-5-2"></span>1.4 avgränsningar

Projektet innefattar inte att skapa nya gränssnitt mellan Simumatik 3D och PLCprogram, utvärderingen av modellen sker endast av de lärare som är tänkta att använda programmet i sin utbildning.

## <span id="page-5-3"></span>2. Teoretisk bakgrund.

#### <span id="page-5-4"></span>2.1 Programmable Logic Controller

En PLC "*Programmable logic controller*" är en styrdator som ofta används inom industrier för att styra tillverkningsprocesser. Hjärnan av en PLC är en Central Processor Unit (CPU) där koden som PLCn ska utföra laddas ner.

En I/O modul är en modul till en PLC som har ett antal in-eller utgångar. Flera I/O moduler kan kopplas samman i samma CPU. I/O modulerna kan samla in data i form av digitala eller analoga signaler. Detta gör att PLC-modulen kan samla information ifrån många typer av givare.

För att uppnå ett komplett PLC-system behövs en PLC-CPU och ett antal I/O moduler som kopplas till CPUn. CPUn kan då laddas med ett program som tolkar ingångarna på I/O modulerna och skickar ut signaler på utgångarna på I/O modulerna. På så sätt kan en hel anläggning styras av samma program med stor tillförlitlighet (Unitronics, u.d.)

På GTC används två olika PLC som skiftas mellan beroende på om eleverna ska använda TIA eller GX Works för att programmera.

#### <span id="page-6-0"></span>2.2 Fysikmotor

En fysikmotor är ett verktyg som används för att räkna på rörelse i fysiska modeller. I en fysikmotor ges varje objekt en massa, friktion, hastighet och geometri. Fysikmotorn kan sedan räkna på hur ett system med dessa objekt skulle bete sig. Fysikmotorer används oftast i tv-spel där beräkningar måste ske i realtid men kan även användas för att simulera mer beräkningskrävande processer där beräkningarna i stället sker en gång. (Computerhope, u.d.) I Simumatik 3D används fysikmotorn 'Bullet' för att i realtid simulera till exempel kollisioner och transporter på rullband. Varje komponent i simuleringen ges en form i 3D rummet som kallas för en kollisionsgeometri. Fysikmotorn använder sedan de olika kollisionsgeometrierna för att beräkna hur föremål rör sig i 3D rummet.

#### <span id="page-6-1"></span>2.3 Simumatik

Simumatik 3D är ett web-baserat program som utvecklats av Simumatik AB. Programmet som låter användaren skapa och simulera industrikomponenter. Programmet kan köras både lokalt på en PC eller i molnet genom en webbläsarbaserad plattform. På grund av att Simumatik 3D är webbaserat kan modeller i Simumatik 3D arbetas på och simuleras ifrån alla datorer med en internetuppkoppling.

Den minsta beståndsdelen i ett Simumatik 3D system är en "komponent", dessa kopplas sedan samman för att bygga subsystem som kallas "assembly". Varje komponent i Simumatik 3D består av Joint\_links eller Base\_links vilka har fyra huvudegenskaper som användaren kan justera. De fyra egenskaperna är "Visual", "Physics", "Interface" och "Behaviour". (Simumatik AB, u.d.)

#### <span id="page-6-2"></span>Visual

Varje komponent i Simumatik 3D har ett utseende som antingen kan bestå av enkla tredimensionella former så som rätblock, cylindrar eller sfärer eller mer komplexa CAD modeller som kan importeras ifrån tredjeparts CAD mjukvara.

#### <span id="page-6-3"></span>Physics

Varje komponent i Simumatik 3D har en kollisionsgeometri som kan sättas upp på samma sätt som den visuella. Det är också möjligt att ge kollisionsgeometrin ytegenskaper i form av ett friktionstal eller en "bouncines" koefficient som bestämmer komponentens elasticitet vid kollision. Olika kollisionsgeometrier kan också ges egenskaper som bestämmer hur de påverkar givarkomponenter i Simumatik 3D, en kollisionsgeometri med egenskapen "conductive" kan till exempel påverka givarkomponenter av typen "inductive".

#### <span id="page-6-4"></span>Interface

Komponenterna kommunicerar med varandra med olika typer av anslutningspunkter. Dessa bär med sig information i form av mekaniska data

(rotationshastighet, vridmoment), elektrisk data (spänning, ström), pneumatisk och hydraulisk data (tryck, flöde)

#### <span id="page-7-0"></span>Behaviour

Den information som läses och skrivs mellan komponenter i anslutningspunkterna behandlas i varje enskild komponent. Detta sker genom ett Python-script. Eftersom koden skrivs i Python kan användaren skapa komplexa komponenter ifrån grunden förutsatt att deras beteende kan uttryckas med Pythonkod. Komponentens utseende och kollisionsgeometri kan också styras av Pythonkoden, exempelvis kan en pneumatisk cylinder tryckas ut när ett tryck registreras på dess anslutningspunkt. Vid kollisioner simuleras även fysiken med hjälp av "Bullet Real-Time Physics Simulation" biblioteket. (Simumatik AB, u.d.)

#### <span id="page-7-1"></span>2.4 PLC-komponenter

I Simumatik 3D används specifika PLC-komponenter för att skapa gränssnittet mellan PLC-utvecklingsmiljöer som Siemens TIA och GX Works. Dessa komponenter har bara "Interface" och "Visual" beståndsdelar där Interface-delen utgör gränssnittet mellan Simumatik och andra mjukvaror. Till exempel måste en fotocellgivarkomponent kopplas till en PLC-komponent för att sedan kunna läsas av en PLC-utvecklingsmiljö som Siemens TIA.

#### <span id="page-7-2"></span>2.5 Simumatik 3D System

Figur 2 nedan visar hur komponenter skapar assemblies som sedan skapar system. Inom samma system kan komponenter som ligger i olika assemblies i samma system kommunicera med varandra genom sina anslutningspunkter. Däremot kan komponenter i olika assemblies inte kommunicera med varandra. Samma gäller för olika system som inte heller kan kommunicera med varandra. En assembly kan vara en modell av en maskin eller ett objekt som till exempel ett lyftbord eller en travers.

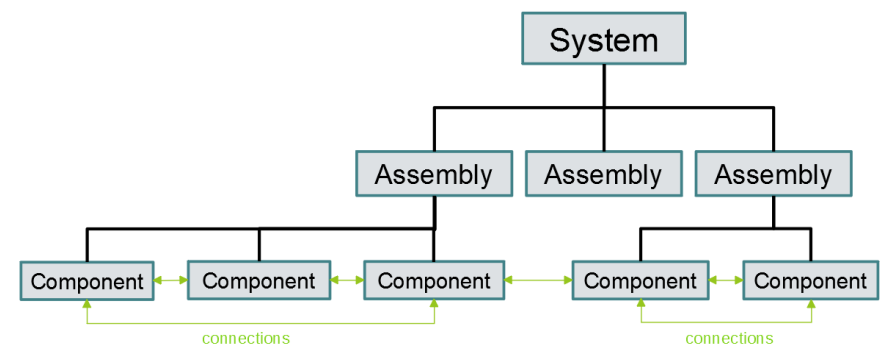

*Figur 2 Schema över simuatiks systemuppbyggnad (Simumatik AB, n.d.) Återgiven med tillstånd*

Det är också möjligt att ladda in PLC-komponenter i programmet, dessa skiljer sig ifrån andra komponenter i att de genom en URL adress kan läsa och skriva in-och utsignaler ifrån ett tredjepartsprogram som Siemens TIA. Figur 3 visar hur en PLC-komponent kopplas till en tredje parts mjukvara eller hårdvara.

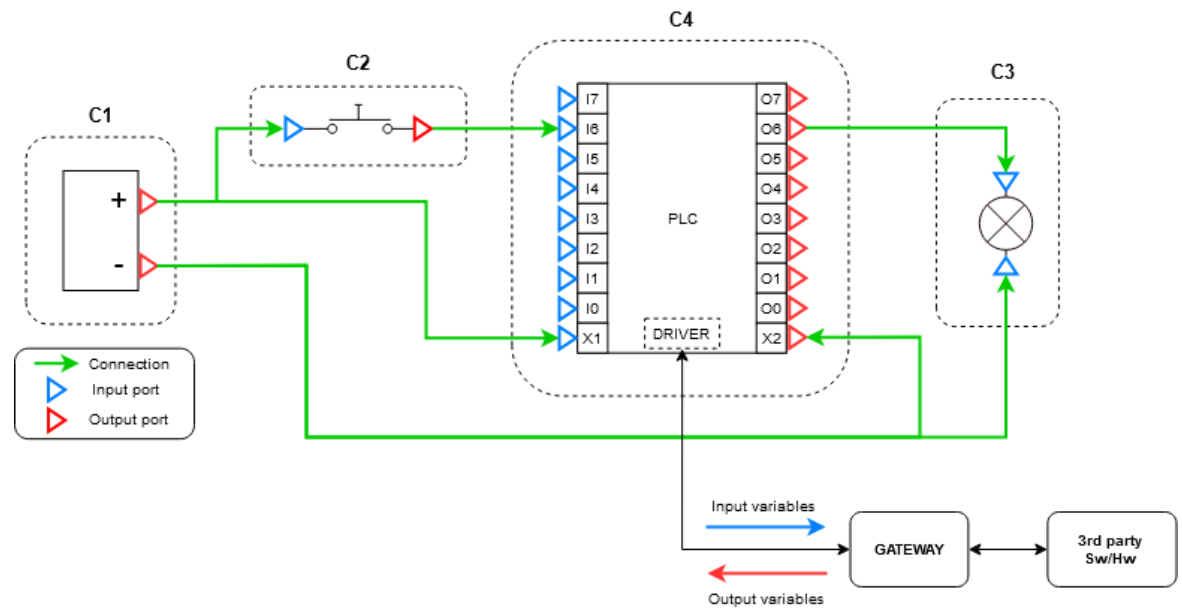

*Figur 3 Ritning över hur PLC-komponenter i Simumatik sammankopplas med systemet (Simumatik AB, n.d.) . Återgiven med tillstånd*

Simumatik 3D kommunicerar informationen till tredje part genom OPC UA gateway programmet "*Simumatik gateway*".

#### <span id="page-8-0"></span>2.6 OPC UA

OPC UA *"OPC Unified architecture"* är ett kommunikationsprotokoll som tillåter kommunikation mellan olika mjuk - och hårdvaror och används huvudsakligen inom industri. Med OPC UA kan mjuk - och hårdvara ifrån olika tillverkare kommunicera binära I/O-signaler och annan information utan ett specialiserat gränssnitt (OPC Foundation, n.d.). I Simumatik 3D används OPC UA för att läsa och skriva I/O-signaler i PLC-komponenter. Dessa läses och skrivs sedan av TIA portal genom PLC Sim Advanced. Mellan Simumatik 3D och PLC Sim Advanced skickas information i form av hela bytes, varje bit i en byte motsvarar en binär signal ifrån en givare. Figur 4 visar hur åtta bitar som var för sig ger information om en givares tillstånd skapar en byte som sedan kan användas i OPC UA kommunikation.

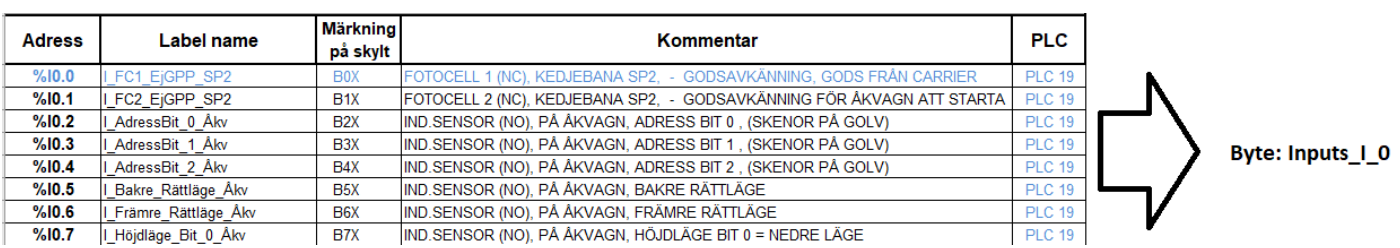

*Figur 4 Byte: Inputs\_I\_0*

#### <span id="page-9-0"></span>2.7 Python

Python är ett objektorienterat programspråk med öppen källkod som skiljer sig mot andra programspråk genom att försöka göra kod mer lättläst (www.python.org, u.d.). Python försöker uppnå detta genom att koden inte styrs av skiljetecken, i Pythonkod är det indentering och text som bestämmer syntax i stället för skiljetecken. Satserna i Python är också gjorde för läsbarhet och består av hela engelska ord. Python har också ett stort standardbibliotek vilket tillåter Python att utföra komplicerade kommandon utan att ladda externa bibliotek. (Python Software Foundation License, u.d.)

#### <span id="page-9-1"></span>2.8 Cloud-server

Ett cloud eller molnnätverk är en central server som nås via en intranätplattform, data eller beräkningar kan på så sätt lagras/utföras i en bestämd maskin eller fysisk server. Fördelen med en cloud-server är att den ger mindre kraftfulla datorer tillgång till väldigt stor processorkraft eller datalagring. Det tillåter även olika användare och datorer ta del av en gemensam databas utan att behöva sända information direkt mellan två användare. (Techopedia, n.d.)

I Simumatik 3D kan hela programmet köras via molnet. Att simulera i molnet gör den processorintensiva uppgiften att simulera ett industriellt system möjligt på svagare datorer då alla beräkningar sker i molnet.

## <span id="page-9-2"></span>3. Metod

För att kunna få en översikt om hur projektet skulle se ut skapades en arbetsplan som definierade vilka övergripande steg som behövdes. För att skapa en realistisk tidsplan gjordes detta i samarbete med Simumatik AB. Efter detta samlades all tillgänglig teknisk dokumentation på produktionslinjen in. Detta för att få en överblick av hur systemets olika delar interagerade med varandra. Utifrån den tekniska dokumentationen och demokörningar av produktionslinjen skrevs en utförlig funktionsbeskrivning. Denna funktionsbeskrivning skickades sedan till Simumatik ab där de utvärderade om nya komponenter behövde skapas i Simumatik 3Ds komponentbibliotek. Efter en utbildning i Simumatik 3Ds användargränssnitt och arbetsgång byggdes en modell av produktionslinjen ihop.

När modellen var färdigställd i Simumatik 3D initierades kopplingen mellan PLCSIM Advanced och Simumatik 3D, PLCSIM Advanced kopplades sedan ihop med ett projekt i TIA så att en virituell PLC kunde styras av TIA. Med hjälp av GTC personal och PLCprogram skrivna av elever på GTC finjusterades modellen i Simumatik 3D och ett antal brister åtgärdades, detta kan läsas mer om i del sex "analys av instabilitet i modellerna". Efter att modellen och gränssnittet mellan modellen och PLC-programmet var etablerade utvärderades hela systemet av personal på GTC.

## <span id="page-10-0"></span>4. Funktionsbeskrivning.

Simumatik AB efterfrågade en funktionsbeskrivning på T8 linjen för att kunna utvärdera huruvida nya specialkomponenter behövde konstrueras i Simumatik 3D. Denna funktionsbeskrivning skrevs utifrån linjens normala flöde och innehöll en beskrivning av samtliga I/O portars funktion i relation till linjens normaldrift, nedan följer en förenklad funktionsbeskrivning. För en karta över produktionslinjen med märkningar se appendix 1

Produktionslinjen är uppdelad i två delar, inlasten och utlasten. Material placeras för hand på ett kedjebord döpt till SP2 i början av industrilinjen, materialets position på kedjebanan läses av två fotocellgivare. SP2 ses i figur 5

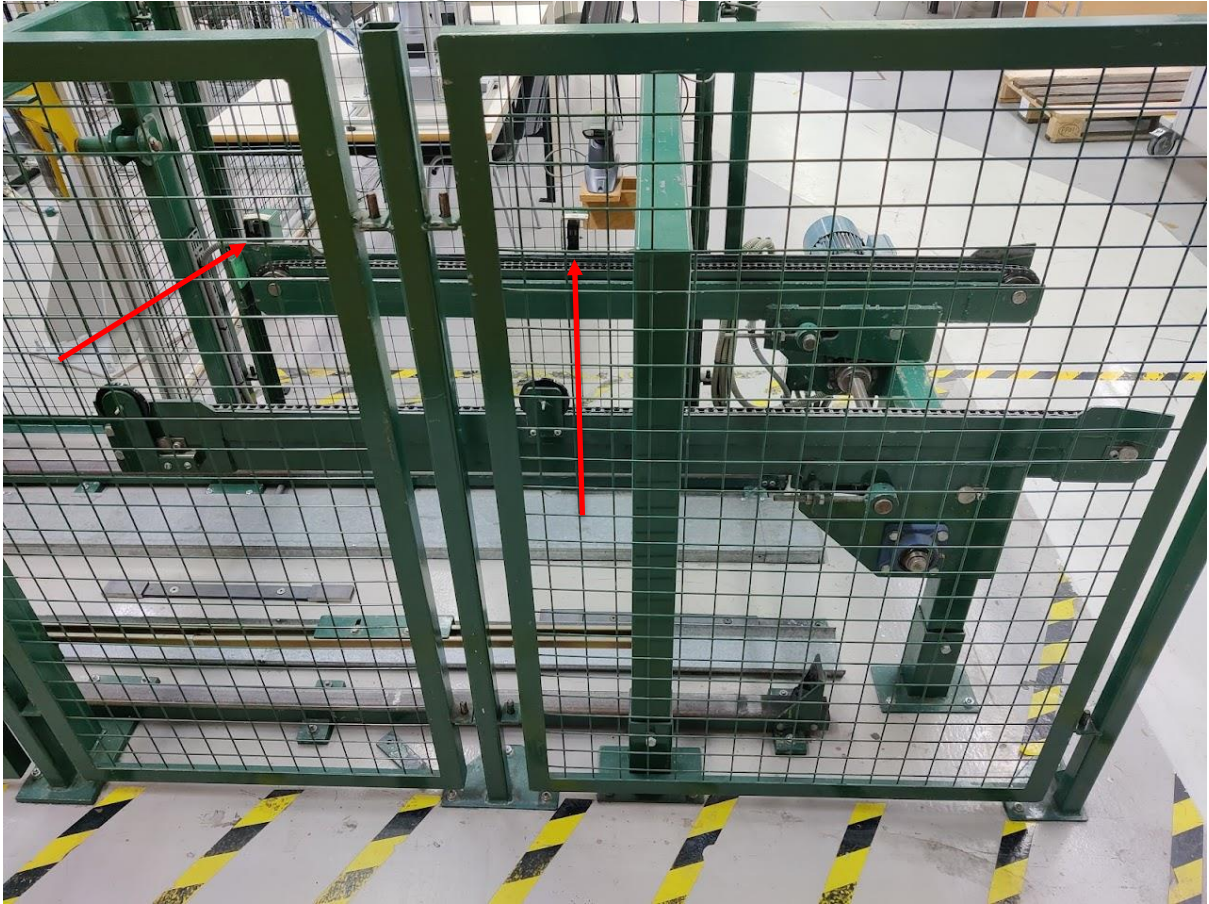

*Figur 5 Kedjebana SP2 utan material sett ifrån sidan.*

En åkvagn döpt Åke förflyttas på en räls under materialet på SP2 och lyfter sedan ett lyftbord för att plocka upp materialet ifrån SP2. Åkvagnen kör sedan med materialet till en kedjebana SP5, Åke med material på lyftbordet i position vid SP5 ses i figur 6

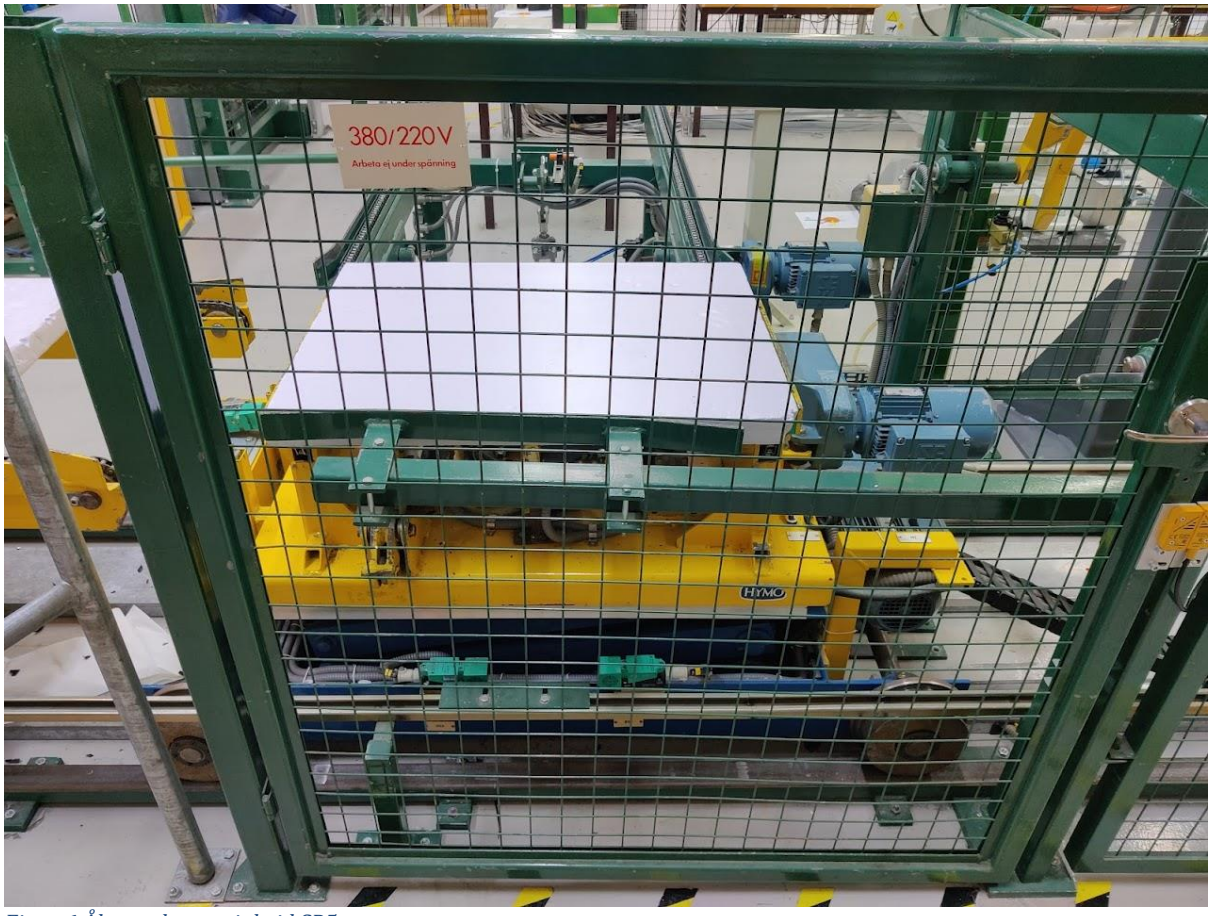

*Figur 6 Åke med material vid SP5*

Materialet körs av Åke till kedjebordet SP4 och på SP4 fram till en robotcell medans materialets position spåras av olika fotoceller. Efter klartecken ifrån robotcellen transporteras materialet tillbaka till Åke. Åke åker sedan till ett vridbord döpt SP5. Vid SP5 sänker Åke ner sitt lyftbord och lämnar av material på SP5. Figur 7 visar SP5 med material.

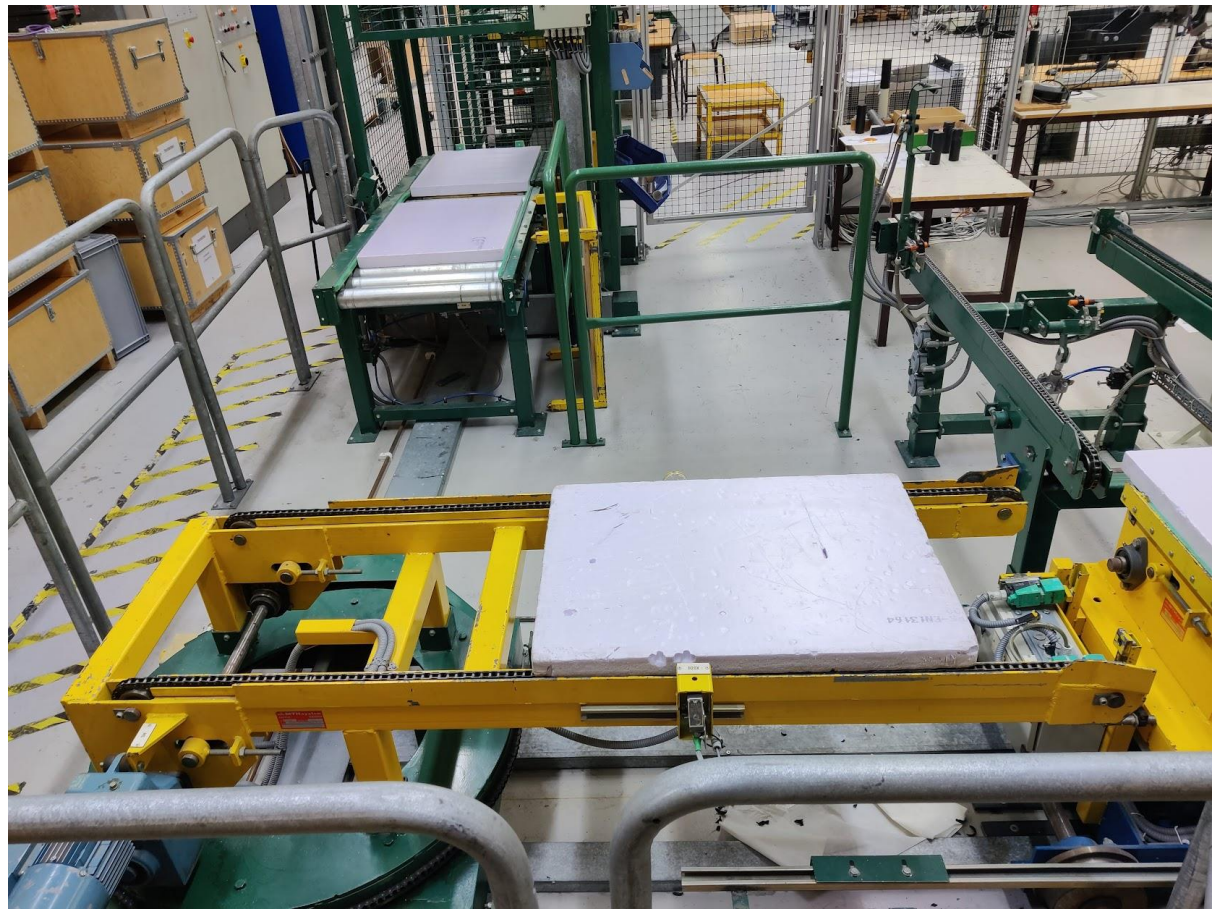

*Figur 7 SP5 vridet mot Åke med material lastat.*

SP5 vrids sedan moturs 90 grader mot rullbanorna döpta SP6 som syns överst på figur 7. Materialet körs sedan ut ifrån vridbordet med dess kedjebord och vidare på rullbanorna in i en vertikal transportör. Den vertikala transportören flyttar materialet uppåt ifrån SP6 där den plockas upp av en gondol hängandes i en bana över linjen. Figur 8 visar den vertikala transportören och gondolen överst i bilden.

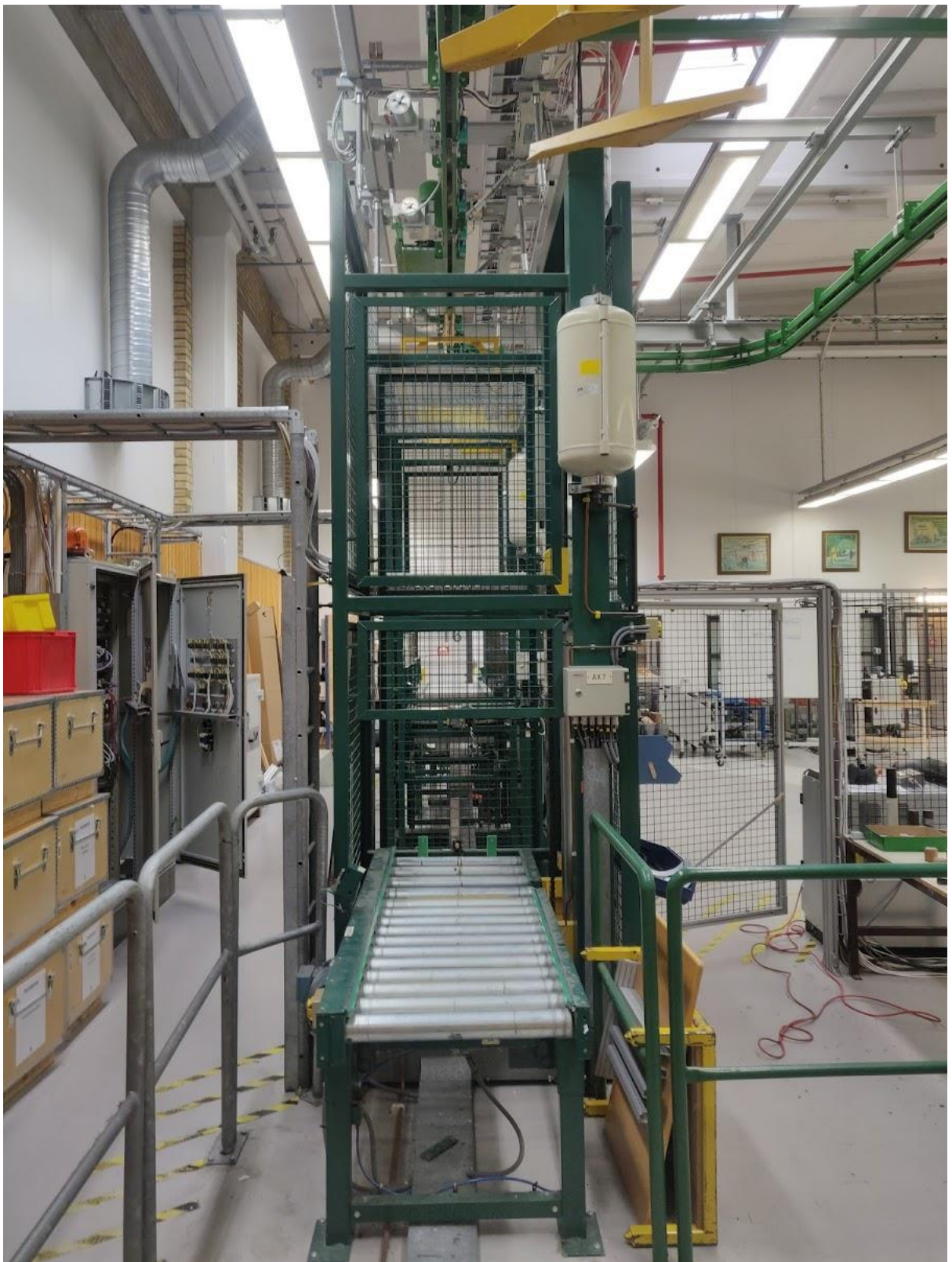

*Figur 8 Vertikala transportören i SP6 samt gondolen i taktransportören.*

Gondolen för materialet till nästa vertikala transportör SP8, SP8 plockar materialet ifrån gondolen och sänker ner det till en rullbana. Figur 9 visar SP8. Rullbanan i SP8 markerar också skiftet mellan in – och utlast.

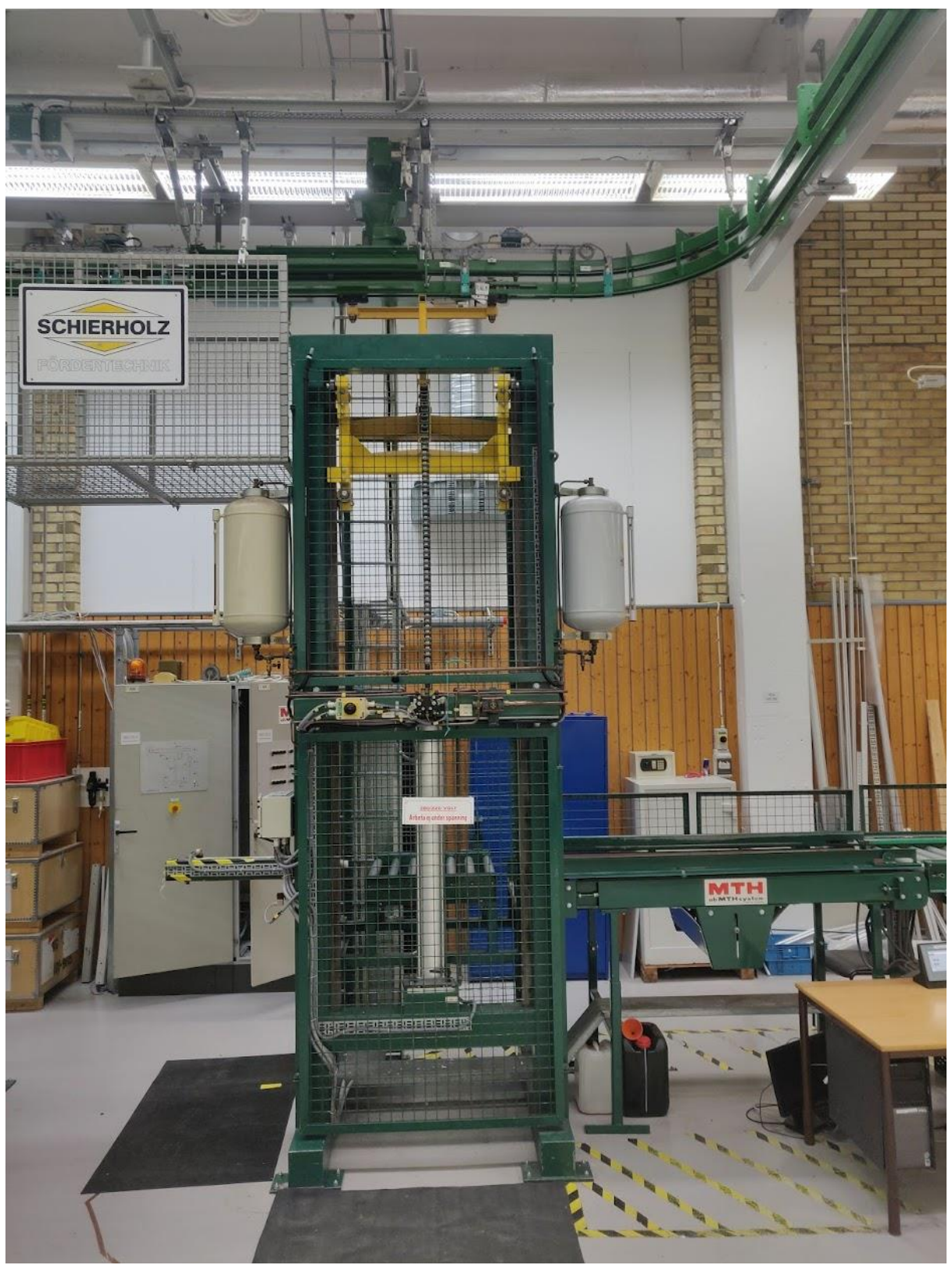

*Figur 9 Den vertikala transportören SP8.*

Materialet trycks ut ifrån SP8 av en pneumatisk cylinder till ett rullband, cylindern och rullbandet visas till vänster respektive höger i figur 9. Rullbandet och en rullbana döpta till SP9 kör materialet till en rullbana på ett lyftbord döpt SP10. Figur 10 visar SP10 i nedsänkt läge

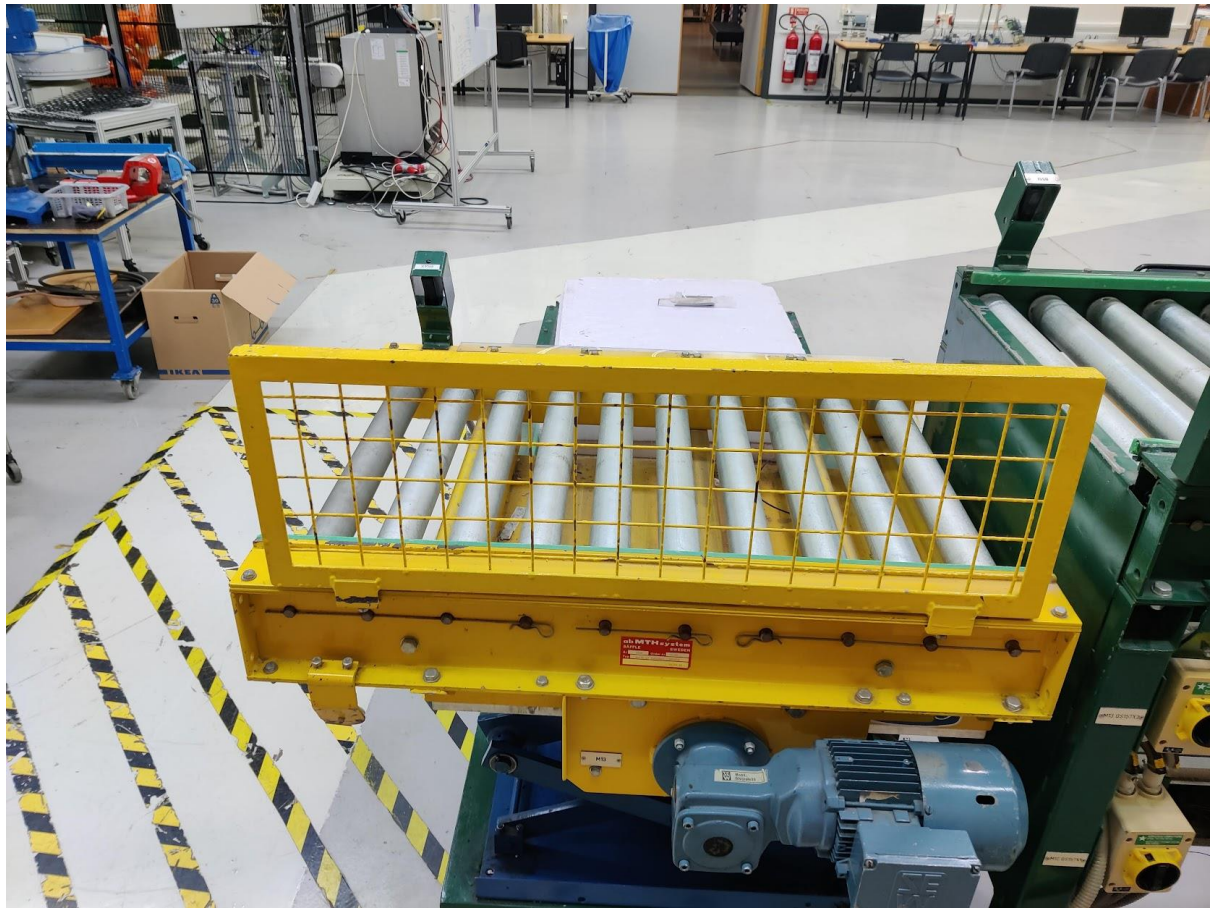

*Figur 10 SP10 i nedsänkt läge*

## <span id="page-16-0"></span>5. Genomförande

Efter att funktionsbeskrivningen skrivits gjordes resten av projektet i tre delar. I steg ett byggdes modellen upp i Simumatik 3D. I steg två sattes gränssnittet mellan Simumatik 3D och TIA upp och testades. I Steg tre utvärderades modellens effektivitet av personal på GTC.

#### <span id="page-16-1"></span>5.1 Modellering

,

Vid konstruktionen av modellen delades den upp i två olika system, eftersom eleverna på GTC i sin utbildning har ett moment där de programmerar inlasten och ett där de programmerar utlasten. Uppdelningen av PLC-komponenterna gjordes också efter hur I/O portarna är uppdelade i I/O listan då komponenter i olika Simumatik system inte kan kommunicera med varandra. Figur 11 visar Simumatik 3D modellens PLCassemblies för utlasten respektive inlasten.

| 器 PLC_UT<br>$\overline{\mathbf{v}}$ |          | 器 PLC<br>۰                        | <b>A 4 A</b> |
|-------------------------------------|----------|-----------------------------------|--------------|
| 喝 PLC_CPU                           |          | 喝 PLC_CPU                         |              |
| 메 PLC_I_10                          | 1.11     | e@ PLC_CPU_END                    |              |
| 喝 PLC_I_11                          |          | ¤@ PLC_I_O                        |              |
| 喝 PLC_I_12                          | 1.1.1    | 喝 PLC_I_1                         |              |
| a@ PLC_I_13                         |          | $P_C$ PLC_I_2                     | $\cdots$     |
| 喝 PLC_I_14                          |          | 喝 PLC_I_3                         | $\cdots$     |
| 喝 PLC_I_15                          |          | $P_G^G$ PLC_I_4                   |              |
| 喝 PLC_I_8                           | 1.1.1    | 喝 PLC_I_5                         |              |
| 喝 PLC_I_9                           | $\cdots$ | 喝 PLC_I_6                         |              |
| 喝 PLC_O_4                           |          | 喝 PLC_I_7                         |              |
| 喝 PLC_O_5                           | 1.11     | 喝 PLC_O_0                         |              |
| 喝 PLC_O_6                           |          | 喝 PLC_O_1                         |              |
| 喝 PLC_O_7                           | 1.11     | 喝 PLC_O_2                         |              |
| 매 PLC_Rack_end_module               | 1.11     | 喝 PLC_O_3                         |              |
|                                     |          | H 1<br>والمتشمر والشوار والمراسين |              |

*Figur 11 PLC-komponenterna i in- och utlasten.*

Komponenter i Simumatik 3D byggs av Base\_links, Joint\_links och Joint\_motors. En Base\_link utgör komponentens ankare i 3D rummet. Joint\_links kan fästas i Base\_links eller andra Joint\_links. Dessa utgör rörliga delar vilka förflyttar sig relativt till sin fästpunkt. Figur 12 visar en pneumatisk cylinder i Simumatik 3D, i denna utgörs

kroppen av cylindern av en base\_link och kolven av en joint\_link. I komponenten finns även en joint\_motor som i detta fall bestämmer rörelsen på kolven.

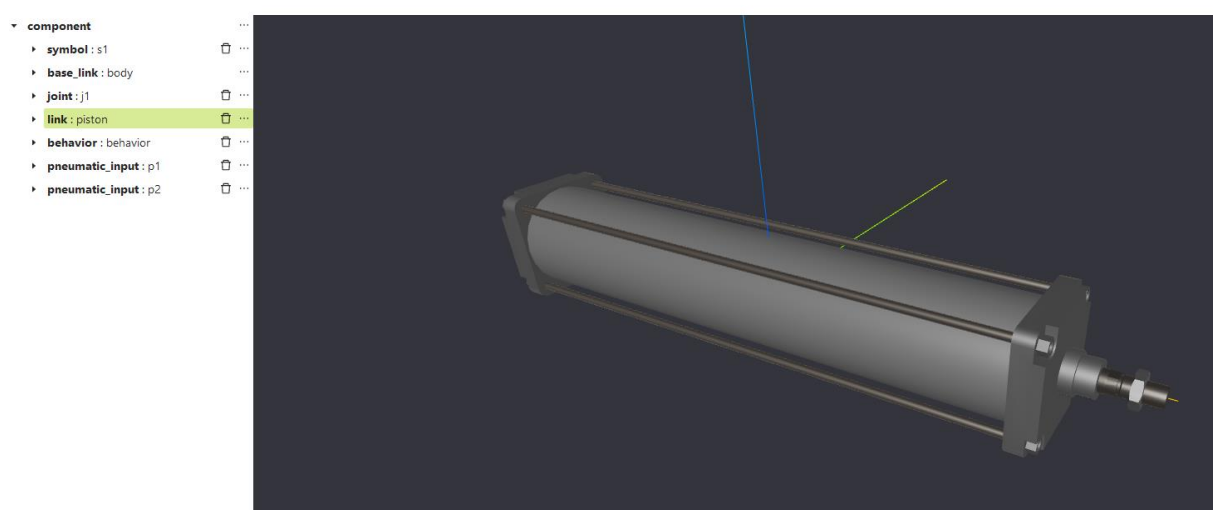

*Figur 12 En dubbelverkande pneumatisk cylinder i Simumatik 3Ds komponentredigerare*

#### <span id="page-17-0"></span>5.1.1 Modellering av enklare komponenter

Vid modelleringen av många ensklilda komponenter användes de färdigskapade komponenterna i Simumatik 3D med minimala förändringar. Detta går bra med vanliga komponenter som enkla rull/kedjebanor tex SP2 då det räcker att justera längd bredd och höjd. Figur 13 visar hur en kedjebana ser ut i Simumatik 3D bibliotek av grundkomponenter

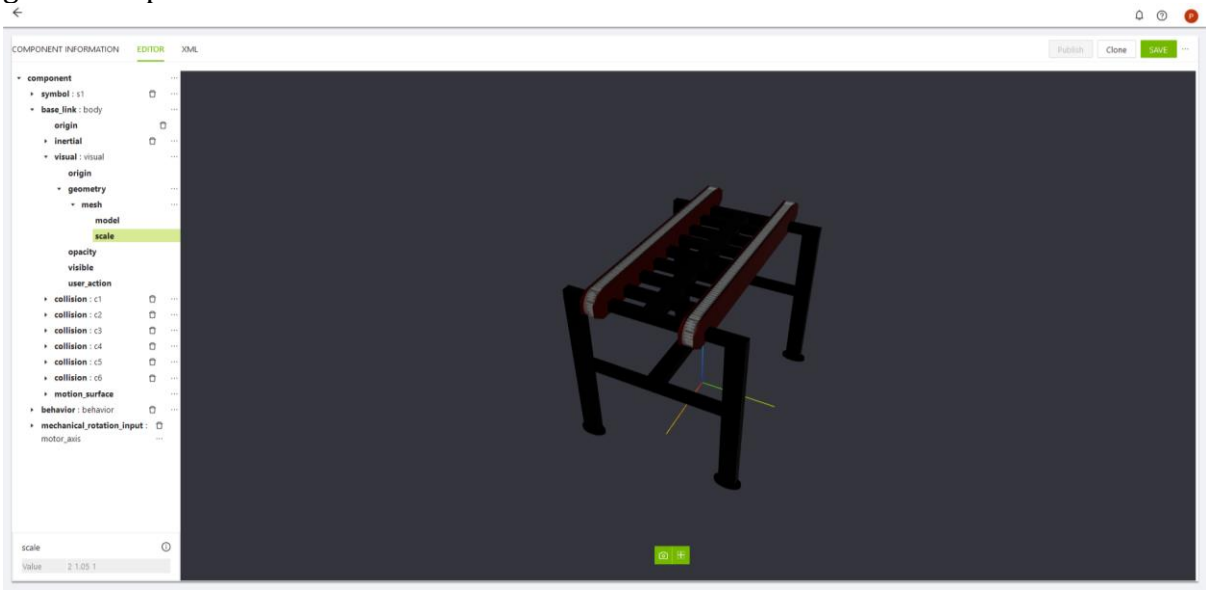

*Figur 13 Enkelt kedjebord i Simumatik 3Ds komponentredigerare*

I modelleringen av SP2 var det möjligt att skapa en komponent med samma mått som verkligheten genom att skala en redan existerande komponent. Baskomponenten i Simumatik 3D "Medium-size chain conveyor 1,5m" har en längd på 1,5 meter och en bredd på 0,6 meter. Genom att skala modellen två gånger på bredden och 1,05 gånger på längden gavs en modell med en längd på 1,575 meter. Denna process upprepades på samtliga enkla rullbord och kedjebord.

<span id="page-18-0"></span>5.1 Modellering av komplexa komponenter

De mer komplexa komponenterna byggdes ifrån grunden i Simumatik 3Ds egna redigeringsverktyg. Här visas processen för att bygga åkvagnen i T8, åkvagnen kallas av GTC för Åke. Figur 14 visar hur åkvagnen ser ut i Simumatik 3Ds komponentredigerare.

• Bestäm och utforma komponentens visuella del av base\_link. Välj en del av en komponent som inte kommer röra sig. I modelleringen av åkvagnen valdes rälsen till bas.

| COMPONENT INFORMATION            | <b>EDITOR</b>                                            | XML         | Publish<br>Clone | SAVI |
|----------------------------------|----------------------------------------------------------|-------------|------------------|------|
| * component<br>* base_link: base | $\cdots$ A<br>$\alpha$ and                               |             |                  |      |
| * visual : Rail 1                | $\square$                                                |             |                  |      |
| origin<br>* geometry             | 1.11                                                     |             |                  |      |
| * box                            | <b>STATE</b>                                             |             |                  |      |
| size                             |                                                          |             |                  |      |
| $\rightarrow$ material           | $\begin{array}{ccc} \square & \cdots \end{array}$        |             |                  |      |
| opacity                          |                                                          |             |                  |      |
| visible                          |                                                          |             |                  |      |
| user_action                      |                                                          |             |                  |      |
| * visual : Rail_2                | $\begin{array}{ccc} \hline \bullet & \cdots \end{array}$ |             |                  |      |
| origin                           |                                                          | $\triangle$ |                  |      |
| * geometry                       | 1.11                                                     |             |                  |      |
| * box                            | $\alpha \rightarrow \infty$                              |             |                  |      |
| size                             |                                                          |             |                  |      |
| » material                       | $\Box$                                                   |             |                  |      |
| opacity                          |                                                          |             |                  |      |
| visible                          |                                                          |             |                  |      |
| user_action<br>And American      |                                                          |             |                  |      |

*Figur 14 Översikt av åkvagnen i Simumatik 3Ds komponent editor*

- Skapa och utforma de visuella/fysiska egenskaperna i eventuella Joint-Links i komponenten, en för var rörlig del. I åkvagnens fall är de rörliga delarna själva åkvagnen och lyftbordet på åkvagnen. Figur 14 visar åkvagnens beståndsdelar och utseende.
- Bestäm hur alla Joint-Links ska röra sig utifrån base\_link eller andra joint\_links. I åkvagnens fall ska vagnen röra sig i x-led utmed rälsen och lyftbordet i z-led utifrån vagnen.
- Introducera joint\_motors, en för varje joint\_link som ska ha rörelse och koppla dem till respektive joint\_link. Sätt övre och undre gränser för varje rörelse. I åkvagnens fall har joint\_motor för vagnen en övre gräns på 3,25 meter och en undre på -3,25 meter. Lyftbordet har en övre gräns på 1,2 och en undre på 0. När ett värde sätts på en joint\_motor kommer kopplad joint\_link att röra sig i sin förutbestämda riktning med samma fart som värdet på joint motor.
- Introducera eventuella in och ut variabler i "behaviour". Invariabler skapade här kan kopplas till anslutningspunkter när komponenten används i simuleringen. I åkvagnens fall är dessa "Motor\_bord", "Kejda\_motor" och "Motor\_vagn". Utvariabler skapade här kan kopplas till joint\_motors vilket i sin tur får joint\_links att röra sig.
- Skriv Pythonkod som bestämmer hur utvariablerna förhåller sig till invariablerna. Figur 15 visar koden för beteendet på en trefasmotor

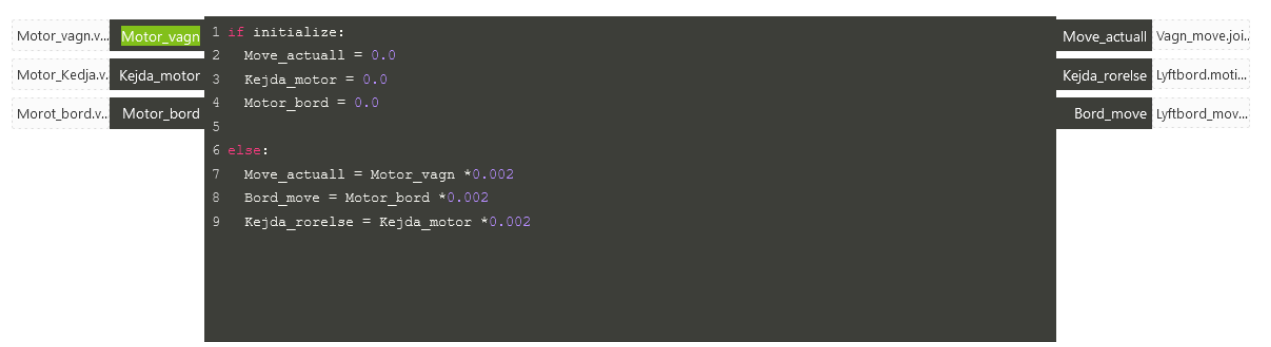

*Figur 15 Pythonkod för hastigheten på en trefasmotor.*

Modellen konstruerades av de komponenter som skapats. Relevanta komponenter kopplades samman med varandra enligt kopplingsschemat ifrån GTC. Figur 16 visar båda modellerna i samma workspace.

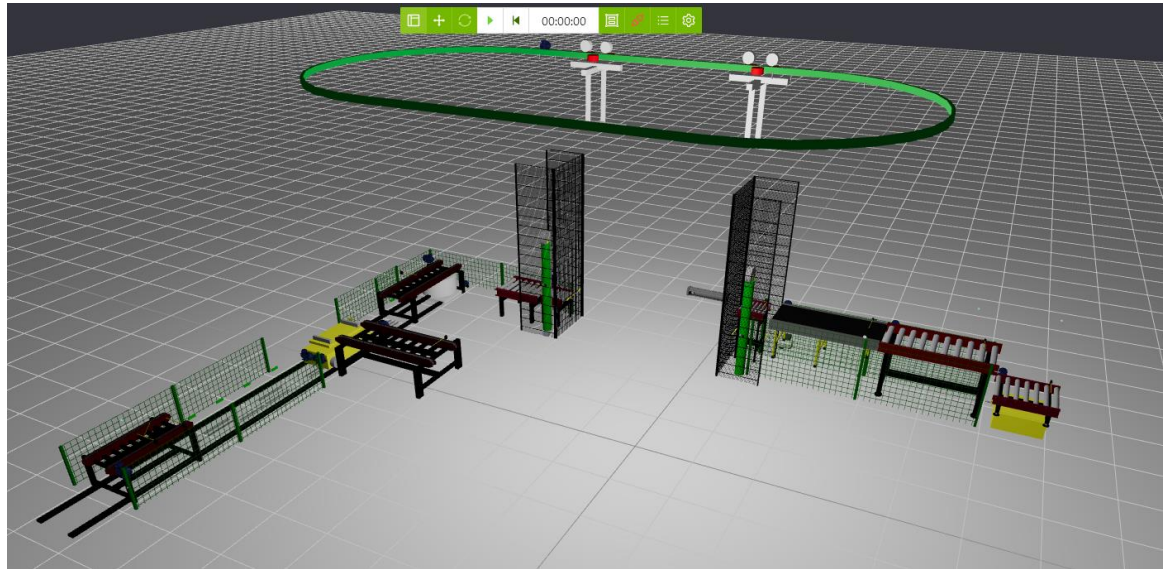

*Figur 16 Modellen för inlast och utlast i Simumatik workspace*

#### <span id="page-19-0"></span>5.2 Utformning av gränssnitt mellan TIA och Simumatik 3D

För att skapa en koppling mellan Simumatik 3D och TIA portal används Siemens "*PLCSIM advanced*" samt OPC UA kommunikation. TIA projekten för in- och utlast konfigurerades enligt Simumatiks guide för kommunikation med PLCSIM (Simumatik AB, 2021). I Simumatik modellen lades en virtuell PLC-modul till, en i modellen för inlasten och en i modellen för utlasten. För att få OPC UA kommunikationen att fungera måste varje använd byte i TIA programmet ha en motsvarande byte i Simumatik 3Ds PLC-komponenter. Därför definierades varje in – och utgång i TIA också som en del av en byte. En byte i TIA kopplades till ett in/utgångskort i Simumatik 3D modellen där adressen på in/utgångskorten sattes till samma namn som byte definitionerna i TIA.

Efter att TIA och PLCSIM konfigurerats enligt Simumatiks specifikationer startades kommunikationen med Simumatik simuleringen genom "*Simumatik gateway*". Modellen testades därefter med ett PLC-program skrivet av en GTC elev.

## <span id="page-20-0"></span>6. Analys av instabilitet i modellerna

Vid konstruktionen av modellen i Simumatik 3D uppstod ett antal problem i fysikmotorn Bullet där modellen betedde sig avvikande ifrån verkligheten. När ett objekt placeras på en joint\_link som är bunden till en annan joint\_link ökar på grund av fysikmotorn instabiliteten mer och mer för varje joint\_link i kedjan. Detta leder till att materialitet som ska transporteras ibland rör sig oavsiktligt. Detta problem stöttes på tre separata gånger under modelleringen av linjen.

#### <span id="page-20-1"></span>6.1 Problem 1: Material på SP 3 Åke åkvagn

När ett material placeras på åkvagnens lyftbord börjar materialet sakta glida i komponentens x-led. Detta uppstår då lyftbordet beräknas av fysikmotorn i tre olika led. Vagnens position beräknas utifrån rälsen, lyftbordets position beräknas utifrån vagnens position, ett material som placeras på lyftbordet får sin position beräknad utifrån lyftbordets position. För att åtgärda detta placerades en osynlig kollisionsgeometri i framkanten av åkvagnen. Figur 17 visar åkvagnen med semitransparent kollisionsgeometri, i framkant och vid sidan av bordet sitter två klackar som förhindrar att material glider av

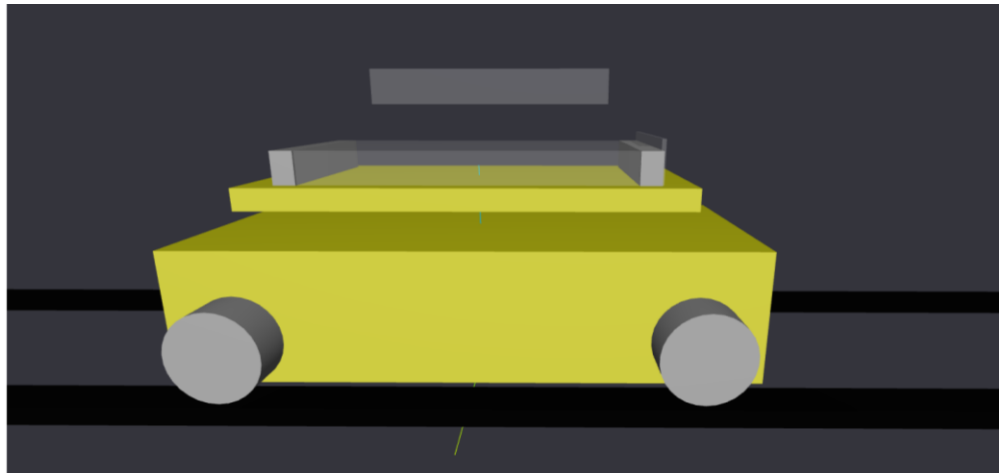

*Figur 17 Åkvagnen med kollisionsgeometri.*

#### <span id="page-20-2"></span>6.2 Problem 2: Material på taktransportör

När material transporteras på taktransportörens gondoler uppstår oavsiktlig rörelse där materialet kan glida av gondolerna. Detta beror dels på att gondolerna beräknar sin position i tre led och på att Simumatik 3D inte har en standardlösning för taktransportörer som inte går i en rät linje. I samtal med GTC beslutades att taktransportörens funktion i simuleringen kunde uteslutas på grund av att den ligger mellan in och uttransport, detta gör att den sällan berörs i utbildningen. Eftersom endast ett av systemen kan simuleras åt gången blir inverkan av att material inte kan flyttas mellan systemen försumbar.

#### <span id="page-20-3"></span>6.3 Problem 3: Material på lyftbord SP10

När materialet placeras på lyftbord SP10 uppstår samma problem som på åkvagnens lyftbord, även detta beror på att positionen på materialen när de ligger på lyftbordet beräknas i flera led. Eftersom SP10 är slutdestinationen för materialet beslutades även detta vara försumbart.

## <span id="page-21-0"></span>7. Resultat

Utöver den instabilitet som uppstod på grund av Bullet fanns också problem med gränssnittet mellan TIA och Simumatik 3D. För att TIA skall kunna kommunicera i OPC UA behöver projektet i TIA ha vissa inställningar som gör att det inte längre fungerar med den fysiska PLCn på produktionslinjen. Dessa inkluderar uppdateringshastighet och bussadresser. För att använda ett PLC-program testat i Simumatik 3D måste dessa inställningar ändras vilket inte gör det praktiskt att byta mellan den fysiska och den simulerade produktionslinjen. TIA kan inte heller simulera en Human Machine Interface (HMI)

samtidigt som det använder sig av OPC UA kommunikation utan att flera inställningar ändras på ethernetkorten som TIA simulerar i en PC. Detta gör också användningen av Simumatik 3D krångligare då det lägger till fler steg.

Utöver de förändringar som krävs i PLC-projektet är själva uppkopplingen av TIA mot Simumatik 3D en tidskrävande process då denna innehåller runt 20 steg som behöver göras varje gång TIA skall kopplas till Simumatik 3D. Detta bidrar till att det blir otympligt att byta ofta mellan den simulerade miljön och den verkliga produktionslinjen

När modellen simulerades upptäcktes det också att TIA har en inbyggd minimihastighet på 100ms när den kommunicerar genom OPC UA, detta är en begräsning som satts av Siemens. Detta leder till att de hastigheter som fungerar i Simumatik modellens simulering inte fungerar i verkligheten. Ett exempel på detta är kedjebordet mellan robotcellen och åkvagnen. Tiden som passerar mellan att materialet på kedjebordet lämnar dess fotocellgivare och upptäcks av åkvagnens fotocellgivare är större i verkligheten än i simuleringen. I simuleringen är denna tid inte heller samma för varje iteration, något som kan bero på fysikmotorns instabilitet. För att lösa detta problem placerades ytterligare en osynlig kollisionsgeometri i bakkant på åkvagnens kedjebord. Se figur 17

När väl TIA och Simumatik 3D är uppkopplade är det lätt att använda sig av simuleringen. Om förändringar görs i PLC-koden i TIA är det endast nödvändigt att ladda upp den ändrade koden och starta om simuleringen i Simumatik 3D. Dessa steg är endast två respektive en knapptryckning.

## <span id="page-22-0"></span>8. Slutsats/diskussion.

Själva modelleringen av industrilinjen i Simumatik 3D tog betydligt längre tid än väntat. Detta på grund av att programmet varit under utveckling samtidigt som arbetet gjorts. Tidigt i projektet var användargränssnittet i Simumatik 3D bristfällig och saknade funktioner som autospar eller varningar för osparade arbeten, programmet var också benäget att krascha vilket raderade alla osparade ändringar och dialogrutorna som används i Simumatik 3D stängde ner programmet om backstegstangenten trycktes ner mer än en gång i rad utan att först markera texten i dialogrutan. För att göra ändringar på komponenter i Simumatik 3D modellen var det nödvändigt att ladda om hela modellen, något som när modellen började blir större tog upp emot två minuter beroende på dator. Under ett antal tillfällen har Simumatik 3D också uppdaterats vilket i flera fall gjorde modellen obrukbar, Vi fick då kontakta Simumatik innan problemen åtgärdades, då Simumatik är ett webbaserat program kunde inte heller äldre versioner av programmet användas vilket ibland satte totalstopp för projektet. Ett annat problem med Simumatik 3D har varit att det är baserat i fysikmotorn Bullet. Som presenterats i kapitel sex blir fysikmotorn opålitlig när beräkningar måste ske i flera steg men det gör också att det saknas lösningar för komponenter som inte rör sig i raka linjer. Taktrasportören kunde inte på ett tillfredställande sätt konstrueras i Simumatik 3D då gondolerna rör sig i en oval bana där gondolernas orientering alltid är samma som färdriktningen. De försök som gjordes med att konstruera taktransportören resulterade i gondoler som betedde sig oförutsägbart och inte kunde användas i simuleringen. Många av dessa problem åtgärdades under projektets gång men saktade ner arbetet betydligt.

I målet specificeras också att Simumatik modellen ska kunna köras ifrån Mitsubishi-GX Works, , dock fick Simumatik inget svar när de försökte få tag i Mitsubishi. Vi beslutade då att endast fortsätta med TIA. Målet specificerade också att PLC-kod som fungerar på Simumatik 3D modellen ska kunna fungera på den verkliga PLCn utan modifikation. Detta gick inte att uppnå helt då den verkliga PLCn också har en HMI som skiftar mellan automatisk drift och handkörning, det är möjligt att simulera en HMI i TIA men latensen mellan den simulerade HMIn och Simumatik 3D var så pass stor att det inte var rimligt att använda den. Latensen gör det också inte möjligt att använda samma fördröjningar i koden till modellen som till den verkliga PLCn. Trots att modellen inte är en exakt kopia av den verkliga industrilinjen och inte kan köras med exakt samma kod är den fortfarande till stor fördel för elever och lärare på GTC. Att eleverna kan skriva nästan hela koden till linjen genom att testa i Simumatik 3D underlättar undervisningen då elever inte behöver programmera en efter den andra utan allihop samtidigt.

Fördelarna av ett program som låter en konstruera digitala tvillingar i utbildningssyfte är många. Det minskar inte bara på de resurser som behöver läggas på demoutrustningar men låter också elever att kunna experimentera mer med en utrustning utan att riskera att något går sönder i verkligheten. Det utökar även möjligheterna att arbete med en utrustning på distans. Ett program som Simumatik 3D är också värdefullt inom industrin av samma anledningar. Man kan testa lösningar i en simulering innan man bygger en utrustning och man kan även arbeta med planering av nya samt modifiering av existerande utrustningar på distans. Eftersom Simumatik 3D gör det möjligt att konstruera egna komponenter som sedan styrs av Pythonkod kan det användas i en stor mängd olika syften. Hur modellen fungerar i utbildningen återstår att se då GTC ännu inte börjat använda sig av den.

### Referenser

<span id="page-24-0"></span>Computerhope. (u.d.). *Physics engine*. computerhope.com: https://www.computerhope.com/jargon/p/physics-engine.htm

OPC Foundation. (u.d.). *Unified Architecture*. opcfoundation.org: https://opcfoundation.org/about/opc-technologies/opc-ua/

Python Software Foundation License. (u.d.). *The Zen of Python*. Pytho.org: https://www.python.org/dev/peps/pep-0020/

Simumatik AB. (2021, 07 18). *OPCUA integration with SIEMENS TIA Portal + PLCSIM Advanced*. Simumatik.com:

https://simumatik.com/learn/ThirdParty/PLC/siemens\_TIA/

Simumatik AB. (u.d.). *About The Open Emulation Platform*. simumatik.com:

https://simumatik.com/learn/open\_emulation\_platform/ Techopedia. (u.d.). *Cloud Server*. www.techopedia.com:

https://www.techopedia.com/definition/29019/cloud-server Unitronics. (u.d.). *What is the definition of "PLC"?* Unitronicsplc:

https://www.unitronicsplc.com/what-is-plc-programmable-logic-controller/ *www.python.org*. (u.d.). PEP 20 -- The Zen of Python: www.python.org

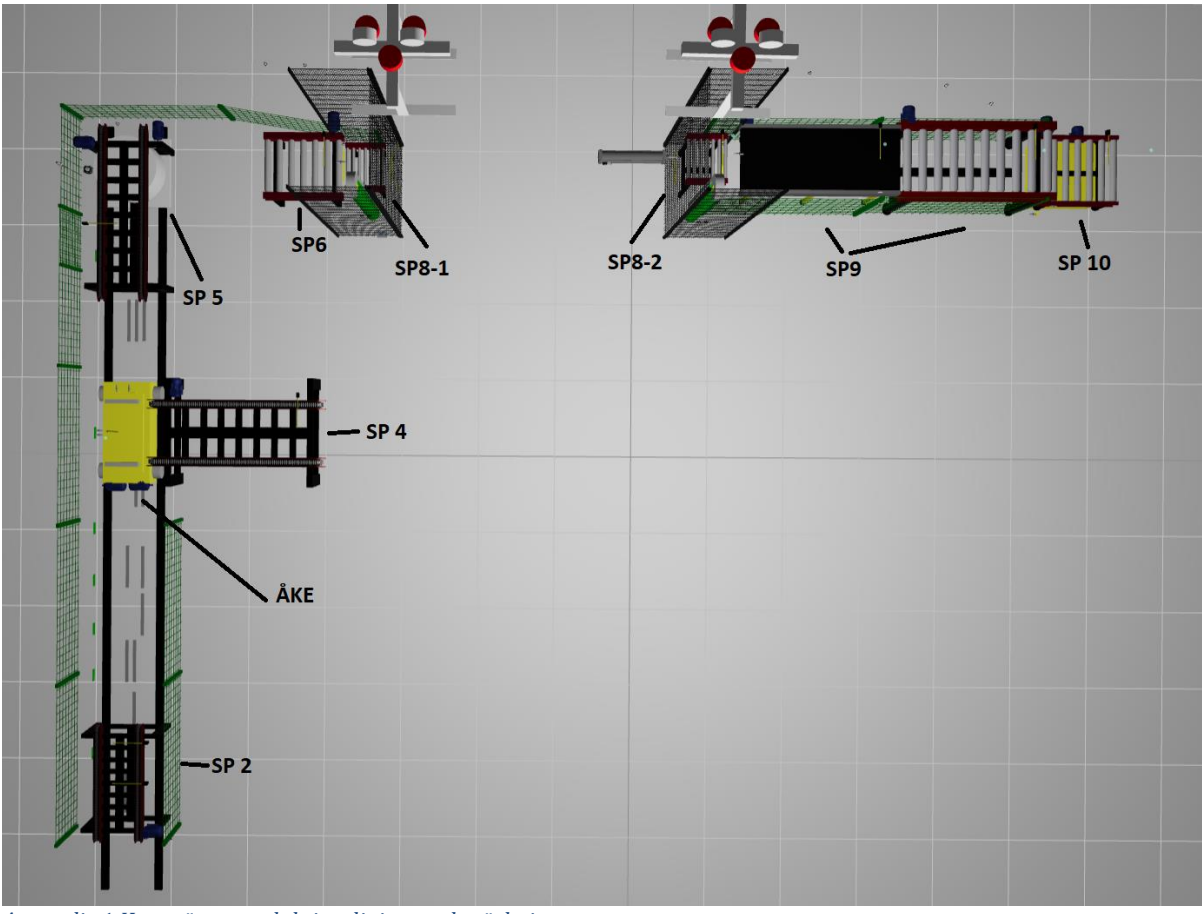

*Appendix 1 Karta över produktionslinjen med märkningar*

**INSTITUTIONEN FÖR ELEKTROTEKNIK CHALMERS TEKNISKA HÖGSKOLA**  Göteborg, Sverige 2021 www.chalmers.se

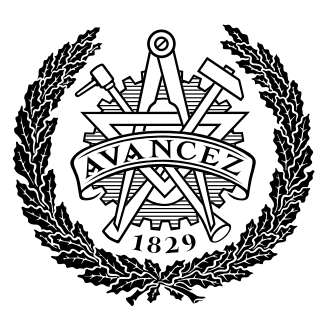

**CHALMERS**